# **Overview**

The purpose of this guide is to get WINSelect Enterprise installed and running on your computer without any issues. It provides a reference for some common questions that arise when installing and using this software.

### **WINSelect Resources**

User guides, video tutorials, white papers, and other documentation on WINSelect are available in the Faronics Content Library at [http://www.faronics.com/library.](http://www.faronics.com/html/library.asp)

## **What is WINSelect?**

Controlling user activity on public use and kiosk computers is a problem that IT personnel continually face. IT administrators want a solution that allows them to easily manage user access to certain applications, web sites, and menu options so that they can influence how a workstation is used. Faronics WINSelect protects a computer's purpose by empowering administrators with full control over a workstation's abilities. Windows operating system features, Start menu functionality, Internet Explorer capabilities, and Windows Explorer options can all be heavily customized to suit organizational needs.

### **System Requirements**

Windows XP Professional SP3 (32-bit or 64-bit), Windows 7 (32-bit or 64-bit), Windows 8 (32-bit or 64-bit) or Windows 10 version 1803 (32-bit or 64-bit) and Faronics Core 4.11 (or higher). It is highly recommended that all components be installed using the Windows Administrator account.

## **Installing WINSelect**

To install WINSelect on a single computer, complete the following steps:

- 1. Double-click the file *WINSelect\_Console\_Loadin\_Installer.exe* to begin the installation process.
- 2. Follow the steps presented, and read and accept the license agreement.
- 3. Click *Install* and the WINSelect Loadin is installed on the computer.

Once installed, WINSelect can be configured through Faronics Core.

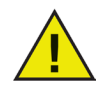

*The evaluation version of WINSelect is valid for 30 days. To upgrade to the full version of WINSelect, enter a valid Licence Key in the space provided in the About node.*

*If no Key is entered after 30 days, WINSelect is disabled.*

Free technical support is available to you during your evaluation period. Contact our Technical Support department at (800) 943-6422 or through [http://www.faronics.com/support.](http://www.faronics.com/html/support.asp)

For further product, pricing, and ordering information, please contact the Customer Service department at (800) 943-6422 or by email at [customerservice@faronics.com](mailto:customerservice@faronics.com).